# **TesseRACt Documentation**

*Release 0.1.1*

**Meagan Lang**

July 13, 2015

#### Contents

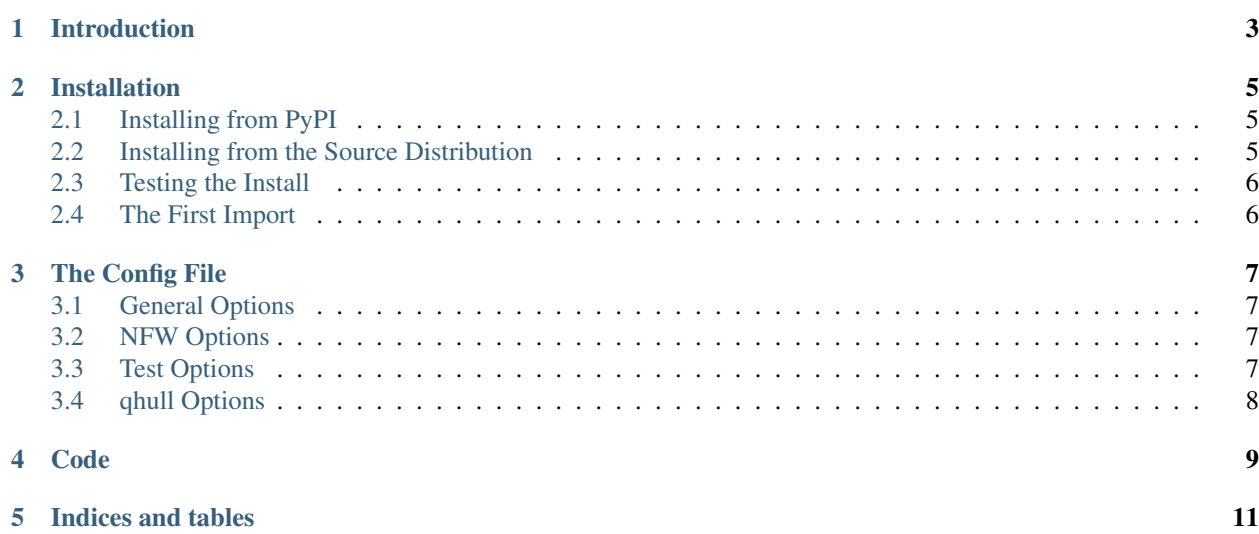

Contents:

## **Introduction**

<span id="page-6-0"></span>The tesseract package is designed to compute concentrations of simulated dark matter halos from volume info for particles generated using Voronoi tesselation. This technique is advantageous as it is non-parametric, does not assume spherical symmetry, and allows for the presence of substructure. For a more complete description of this technique including a comparison to other techniques for calculating concentration, please see the accompanying paper [Lang et](http://arxiv.org/abs/1504.04307) [al. \(2015\).](http://arxiv.org/abs/1504.04307)

This package allows users to:

- perform Voronoi tessellation through access to [qhull](http://www.qhull.org/) routines
- measure particle distribution properties like concentration using different techniques including tessellation
- replicate the performance test presented in [Lang et al. \(2015\)](http://arxiv.org/abs/1504.04307)

#### **Installation**

<span id="page-8-0"></span>TesseRACt can be installed from either [PyPI](https://pypi.python.org/pypi/tesseract) or from the source distribution.

## <span id="page-8-1"></span>**2.1 Installing from PyPI**

The easiest way to install TesseRACt is using pip. If you have administrative privleges on the target machine, this is done using:

\$ pip install tesseract

If you do not have admin privleges, simply install it locally using:

\$ pip install tesseract --user

The TesseRACt package can then be updated to the most recent stable release using:

\$ pip install tesseract --upgrade

#### <span id="page-8-2"></span>**2.2 Installing from the Source Distribution**

The most recent TesseRACt source distribution can be obtained by either downloading or cloning the repository from Bitbucket. Using [Mercurial](https://mercurial.selenic.com/) this is done by issuing the following command:

\$ hg clone https://[username]@bitbucket.org/[username]/tesseract

where [username] should be replaced with your Bitbucket username. The Bitbucket repository is currently private. If you would like access to this repository, please contact [Meagan Lang.](mailto:cfh5058@gmail.com)

Once you have the TesseRACt source distribution, move into the distribution directory:

\$ cd tesseract

and use the standard [Distutils](https://docs.python.org/2/distutils/) command to build and install the distribution:

\$ python setup.py install

If you do not have administrative privleges, this can be done using:

\$ python setup.py install --user

## <span id="page-9-0"></span>**2.3 Testing the Install**

To test that everything was installed propertly. From the python prompt, import TesseRACt:

**>>> import tesseract**

and try to access the documentation:

**>>>** help(tesseract)

Additional tests can be found in tests.

## <span id="page-9-1"></span>**2.4 The First Import**

The first time you run import tesseract, a few things will happen. First, a user config file .tessrc will be created in your home directory. This file is used to control different aspects of TesseRACt which are explained in [The](#page-10-0) [Config File.](#page-10-0) Second, you will be prompted to enter a directory in which [qhull](http://www.qhull.org/) will be installed. This directory will be added to the user configuration file, which can be changed at any time if you move [qhull.](http://www.qhull.org/)

## **The Config File**

<span id="page-10-0"></span>The TesseRACt user config file *.tessrc* is created in your home directory when TesseRACt is first imported. It is initialized from the default configuration file *default config.ini* and can be edited at any time to change different TesseRACt aspects. However, the default configuration file should NOT be edited directly in case new functionality is added. Any options not provided in *.tessrc* are initialized to the values in *default\_config.ini*.

For additional details on configuration file syntax, please see the documentation for the [ConfigParser](https://docs.python.org/2/library/configparser.html) package.

### <span id="page-10-1"></span>**3.1 General Options**

outputdir Path to directory where TesseRACt output should be saved. If not provided, output will be saved in the current working directory.

## <span id="page-10-2"></span>**3.2 NFW Options**

Options for controlling how NFW profile parameters are computed.

- default-rhoc The default value used for the critical density of the universe in units of *Msol kpc\*\*-3*. (*1.1845e2 Msol kpc\*\*-3* by default)
- default-delta The default value used to define the virial over-density. This is used to calculate the virial radius and mass of a halo. (200 by default)

## <span id="page-10-3"></span>**3.3 Test Options**

Options for controlling the examples provided.

- snapshot-format Code specifying the format of the test halo snapshots. This should not be edited unless you convert the test halo snapshots into another snapshot format. (0 by default)
- halodir Directory containing test halo snapshots. If not provided, it is assumed to be the directory within the TesseR-ACt distribution.
- copydir Directory containing copies of the test halo snapshots initialized with different random number seeds. As these snapshots are not provided with the public distribution, this option should not be used.
- avail-conc List of concentrations of the test halo snapshots. The current version of TesseRACt includes test halos with concentrations of 5, 10, 25, and 50.
- default-series String specifying test series that should be run by default when *examples.run\_series* is called. ('conc' by default)
- avail-series List of available test series. TesseRACt currently supports the following series which are described in the Examples section below: conc, oblate, prolate, triax, npart, substr\_mass, substr\_rsep, substr\_conc, and substr\_rho0.
- nfw-methods List of methods for calculating NFW parameters that are used for each test by default. (voronoi, fit, rhalf, and vpeak by default)
- default-conc Default concentration used for tests (10 by default)
- default-subm Default mass of subhalo used for substructure tests in terms of the parent halo's virial mass (0.1 by default)
- default-subr Default radius that subhalo is placed at for substructure tests in terms of the parent halo's virial radius (0.5 by default)
- default-subc Default concentration of subhalo used for substructure tests. (50 by default)
- default-subrho Default density of subhalo used for substructure tests in terms of the parent halo's central concentration (0.5 by default)
- default-ellip Default ellipticity of halo for test which vary triaxiality. (0.5 by default)

## <span id="page-11-0"></span>**3.4 qhull Options**

Options for controlling [qhull.](http://www.qhull.org/)

install-dir The directory under which qhull should be installed. This is initialized the first time that the TesseRACt package is imported. If this does not point to a valid qhull installation, TesseRACt will be unable to perform the Voronoi tessellation.

<span id="page-12-0"></span>**CHAPTER 4**

**Code**

**CHAPTER 5**

**Indices and tables**

- <span id="page-14-0"></span>• genindex
- modindex
- search